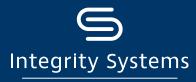

red meat customer assurance

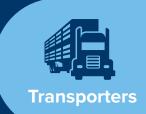

# Are you ready for digital consignments? Follow these steps to get started!

The eNVD Livestock Consignments app is the fast, easy system for completing all livestock consignment forms digitally. eNVD supports end-to-end electronic transfer of livestock consignments including Livestock Production Assurance NVDs, Meat Standards Australia Vendor Declarations, National Health Declarations and National Feedlot Accreditation Scheme forms.

The app means transporters can receive and transfer consignment forms offline, making the process even easier. Digital consignments ensure:

- No damaged or lost paperwork so all regulatory requirements can be met.
- Receive consignments ahead of time direct to your mobile or tablet.

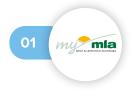

### Create a myMLA account

- 1. Sign up for a myMLA account.
- 2. Log into eNVD and complete onboarding steps.
- 3. Select 'Yes' to the question 'Are you a Livestock Carrier?'.

  The guest login will also allow you to receive and transfer eNVDs.

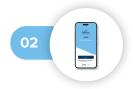

## Download the eNVD app

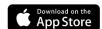

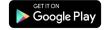

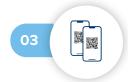

#### Receive the consignment from the producer

**In service?** If you are both online when the consignment is submitted, you will be able to view the consignment in the app and you don't need to meet the producer. Complete your section of the eNVD and sign the declaration.

**Out of service?** You can still receive the consignment via QR code. Open the app and tap 'receive' at the bottom of the screen to open the camera function to scan QR codes.

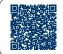

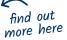

find out

more here

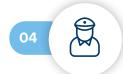

#### Managing regulatory inspections

Open the app so the authorised officer can review the consignment on the transporter's mobile phone. Alternatively, if the authorised officer has the app installed, they can scan the QR code and review the information on their device.

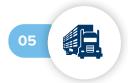

## Deliver the consignment to its destination

Once the consignment is submitted by the producer, the receiver will be able to view the consignment in their app or on the eNVD website without any handover required from the transporter.

## Not eNVD ready?

You can now share digital consignments with anyone.

#### APP:

- Tap 'view' in the bottom menu to see 'submitted consignments'
- Tap the three dots (top right corner)
- Select 'Share URL' to send a link via email or SMS, or 'View eNVD' to download a copy

#### WEB:

 Select 'Options' on relevant consignment and select 'View eNVD' to download and share a copy

For more information about eNVD and the industry's transition to digital, visit integritysystems.com.au/envd-help or contact ISC Customer Service on 1800 683 111.

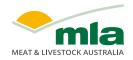

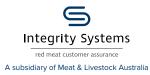

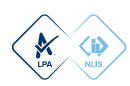